### ロッジ使用料(短期)

# Web決済及び警備員室での鍵受け取りの手順について(1/2)

- ①ロッジ予約システムで宿泊者情報を登録する際、支払方法で「Web決済(クレジットカー ド)」を選択し、連絡用の メールアドレスを入力する。 (明大寺地区警備員室での鍵の受取りを希望する場合は「希望する」を選択する。) 【注意事項】
- Web決裁の期限は宿泊日の2営業日前です。
- 岡崎統合事務センターでの鍵の受け取りは15時半までとなります。それ以降に到着する場合や、到着時刻が 未定の場合は可能な限りWeb決裁をご利用ください。
- ②ロッジ予約システムから、Web決済用のURLが記載されたメールが届くので、リンク先の画面で支払情報を入力 する。
- 利用者IDでログインした場合は、宿泊情報入力画面より支払情報を入力することも可能です。 【注意事項】
- 支払情報の入力期限は宿泊日の2営業日前です。

3ページ以降に該当する画面のスクリーンショットを用意しましたのでご参考ください。

### ロッジ使用料(短期)

## Web決済及び警備員室での鍵受け取りの手順について(2/2)

- ③支払情報の入力が完了すると、ロッジ予約システムの短期予約一覧画面にWeb決済完了済と表示されます。 【注意事項】
- 予約作業日から30日より先の予約については、予約日の30日前に決済用のメールが届きます。
- 利用前のキャンセルについて使用料は発生しませんが、連泊途中での宿泊期間の変更について、差額の返金 は出来ませんので、ご了承願います。
- ④宿泊日当日、岡崎統合事務センター3階 国際研究協力課共同利用係の窓口、あるいは明大寺地区警備員室で 鍵及び許可書を受け取ってください。

【注意事項】

- 鍵の受け取り時刻にご注意ください。共同利用係では11時以降15時半まで、明大寺地区警備員室では13時以 降となります。
- 15時半までに岡崎統合事務センターでの鍵の受け取りが困難な場合は、できるだけ早く訪問先の研究室に連 絡してください。
- 明大寺地区の警備員室は正門横になります。 場所がわからない場合は訪問先の研究室にお問い合わせくださ い。
- 予約時に警備員室での受け取りを選択された場合、岡崎統合事務センターでの受け取りはできません。また、 事前連絡はありませんので、各自で警備員室まで直接お越しください。13時以降であれば、いつでも受け取り可 能です。

3ページ以降に該当する画面のスクリーンショットを用意しましたのでご参考ください。

(参考1)

①ロッジ予約システムで宿泊者情報を登録する際、支払方法で「Web決済(クレジットカード)」を選択し、連絡用の メールアドレスを入力する。(警備員室での鍵の受取りを希望する場合は「希望する」を選択する。)

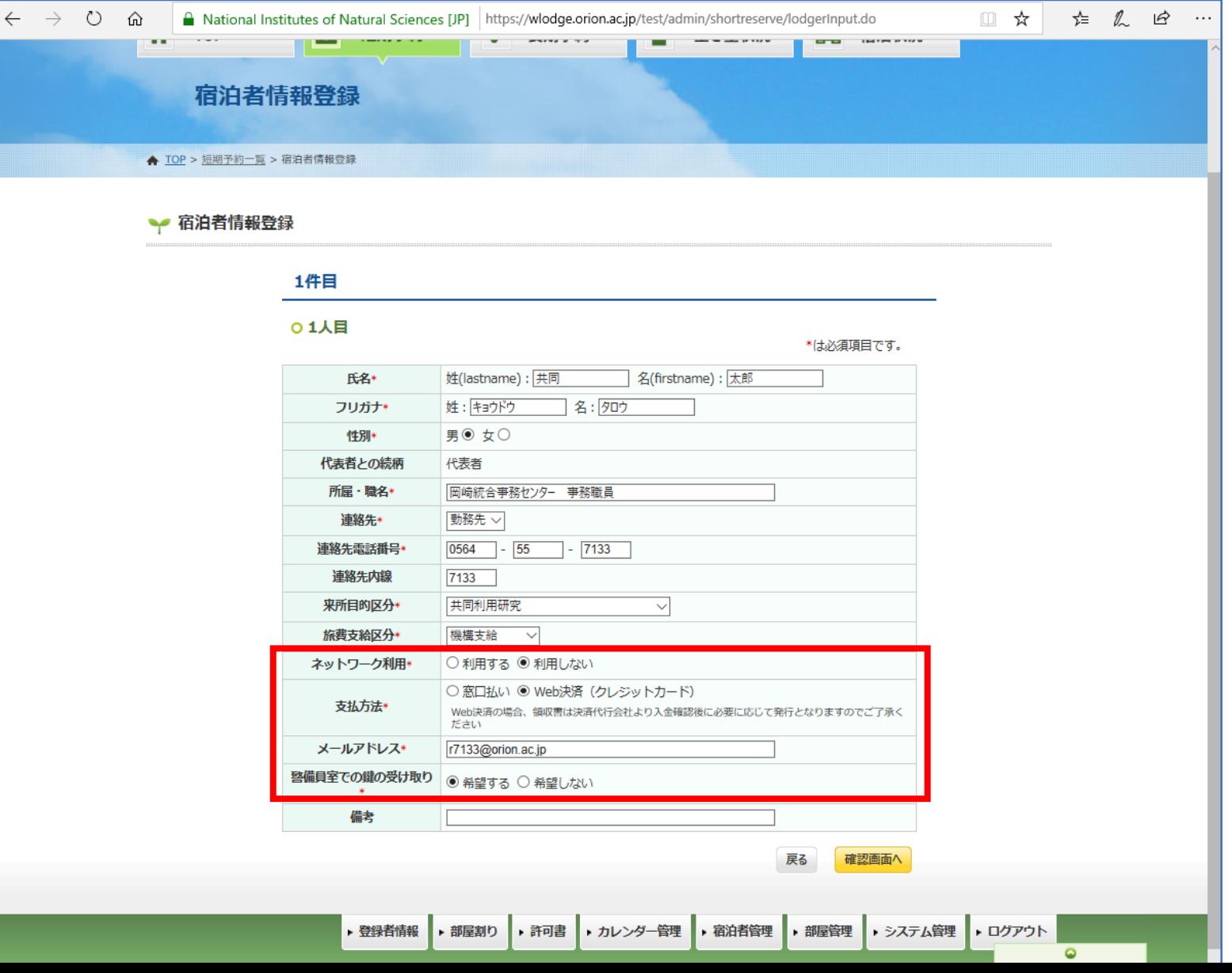

#### (参考2) ②-1 ロッジ予約システムから、Web決済用のURLが記載されたメールが届くので、リンク先の画面で必要情報を 入力する。

 $\blacksquare$  $\leftarrow$ 冊

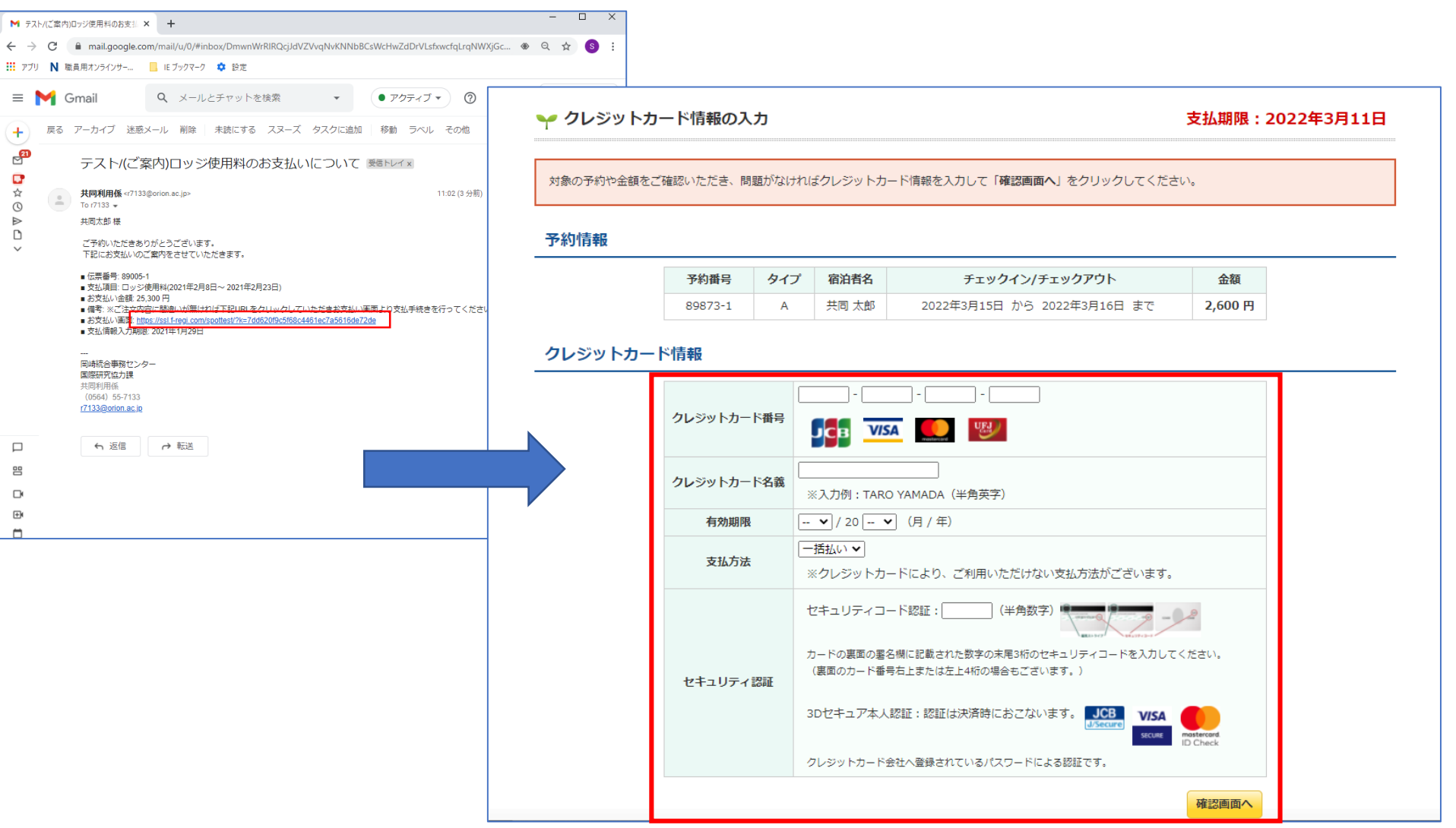

#### ②-2 利用者IDでログインの場合は、宿泊者情報入力後に決済画面より必要情報を入力することも可能です (②-1と同様のメールも届くので、メールから決済画面へ進むことも可能です)。

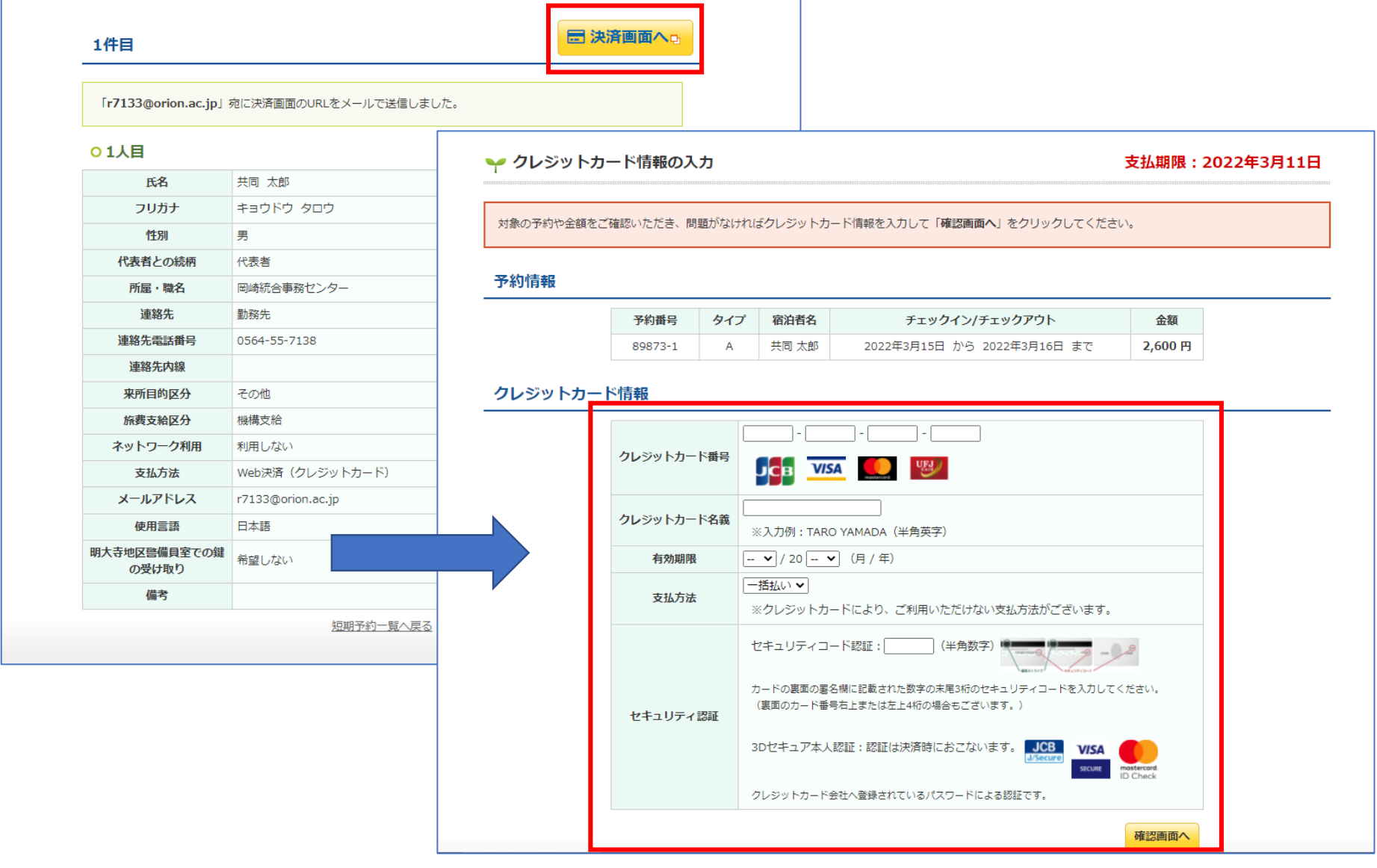

#### (参考3) ※支払情報の入力が完了すると、ロッジ予約システムの短期予約一覧画面にWeb決済完了済と表示されます。

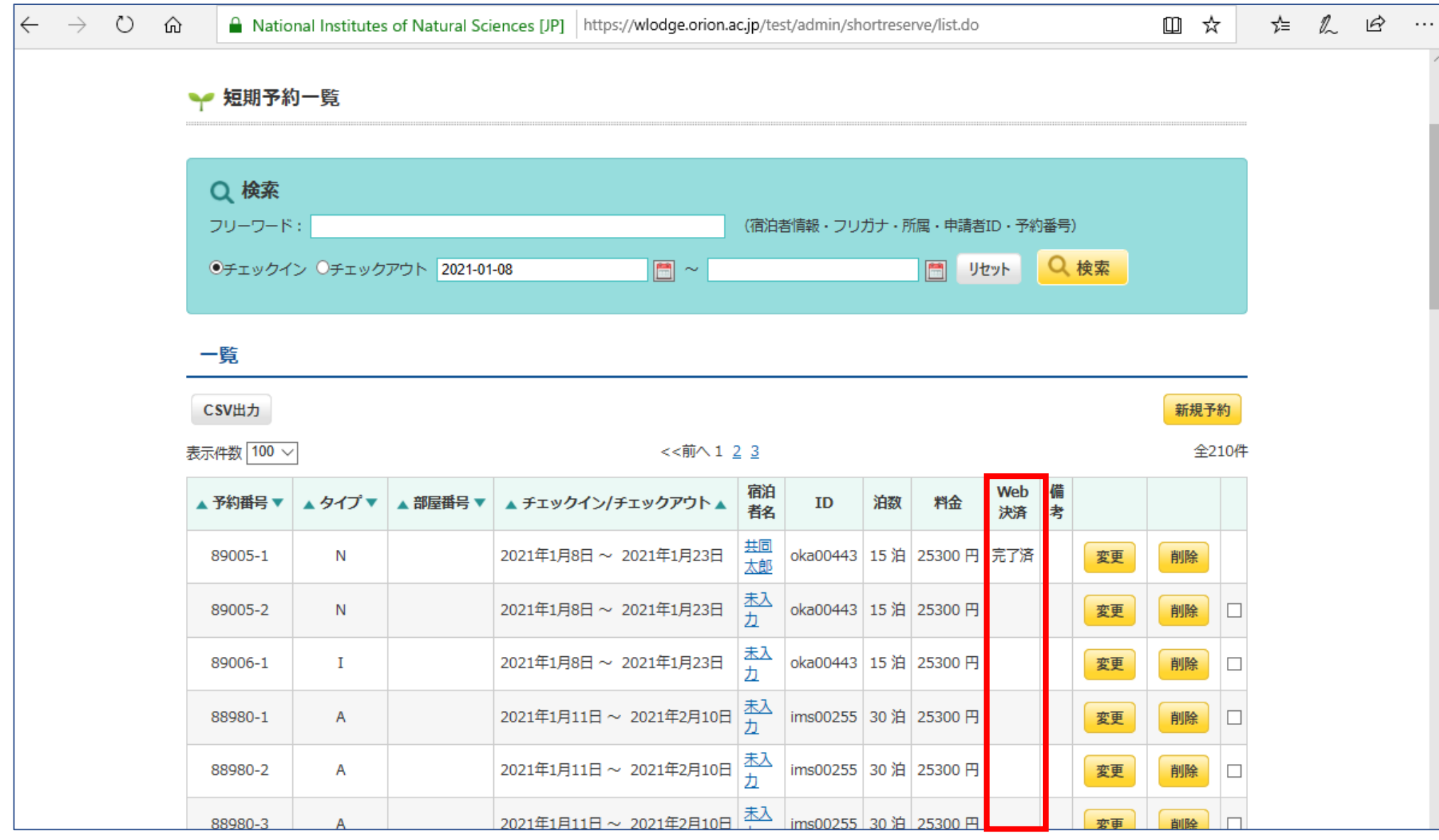

(参考4)

明大寺地区の警備員室は正門横になります。 場所がわからない場合は訪問先の研究室にお問い合わせください。

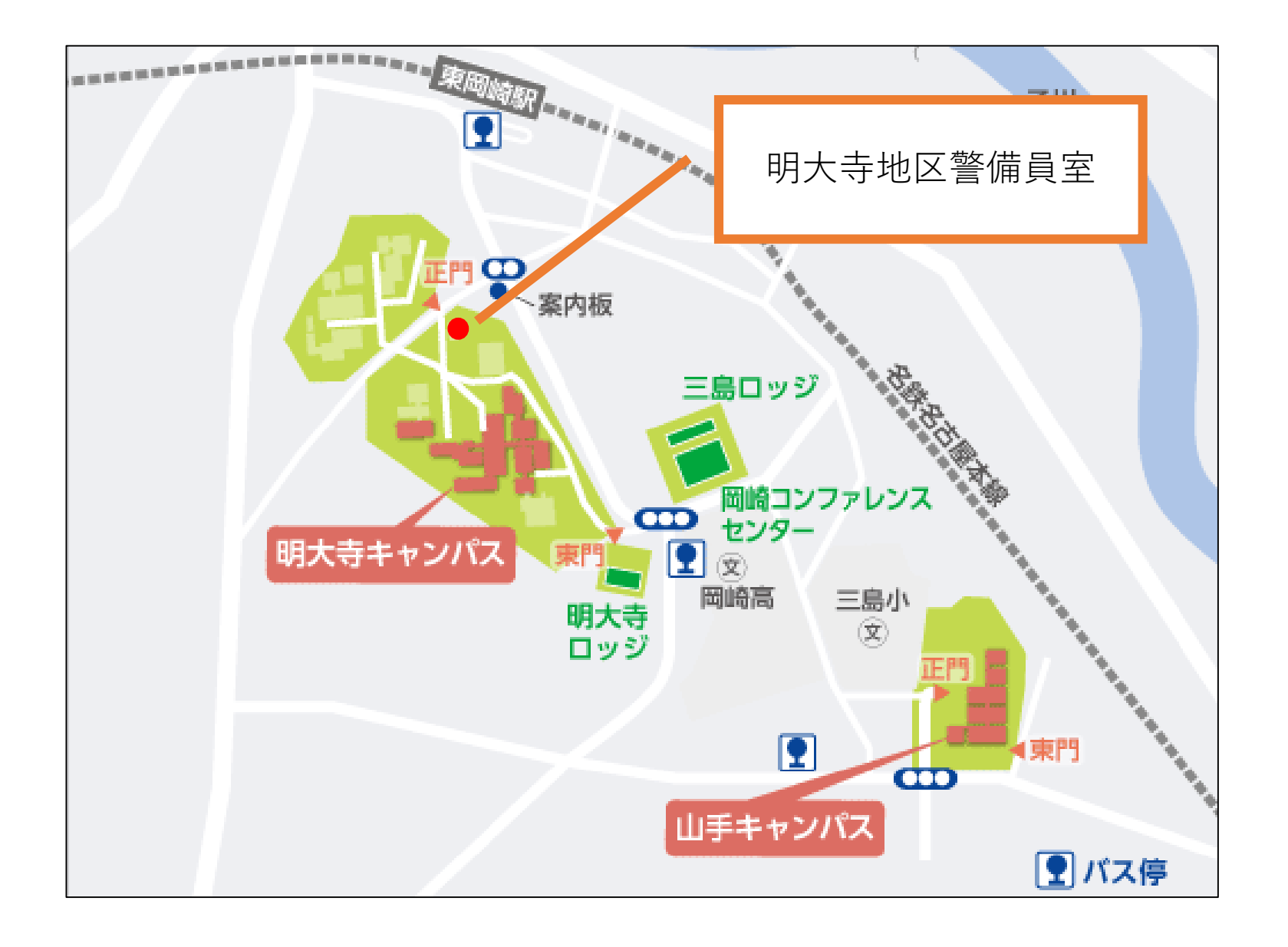